# **Blog du Prof T.I.M.** Technologies Informatique & Multimédia

# **BTS 1 TC - TD Tableur n°8 - Modélisation**

# **Table des matières**

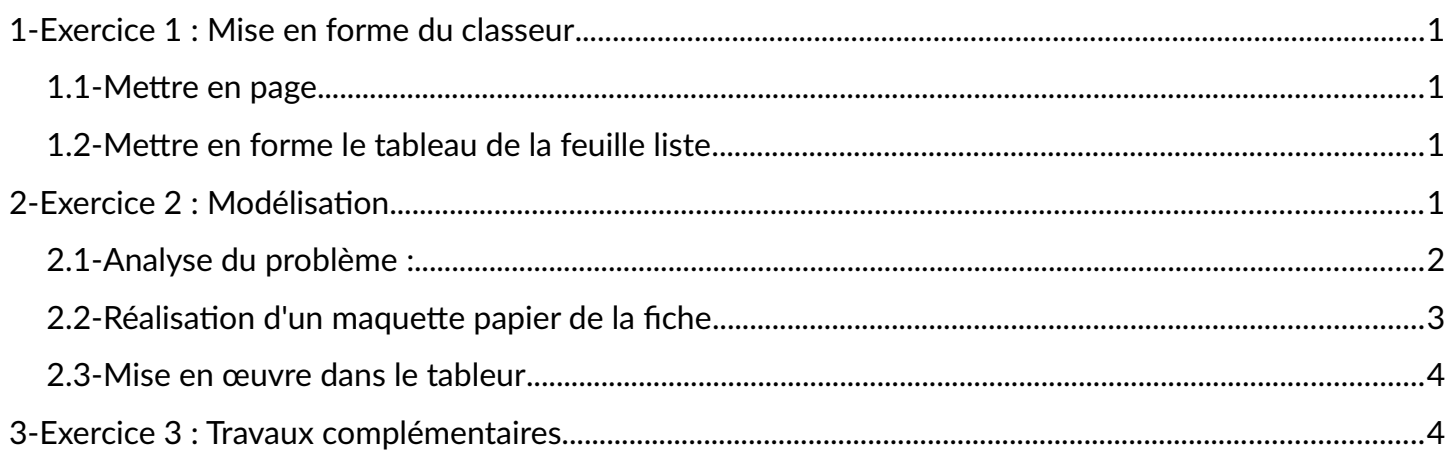

Télécharger le classeur « **Td 8** » enregistré dans **le cours de tableur**, sur la **[plateforme](http://www.ecours.lyceecfadumene.fr/)  [Moodle](http://www.ecours.lyceecfadumene.fr/)** et en faire une sauvegarde sur votre lecteur personnel. **Clic droit > Enregistrer la cible du lien sous**

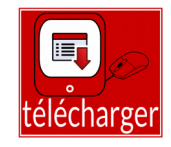

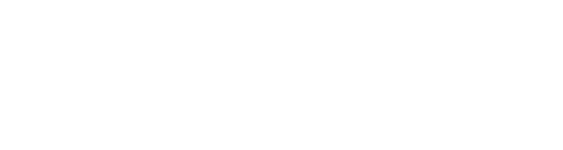

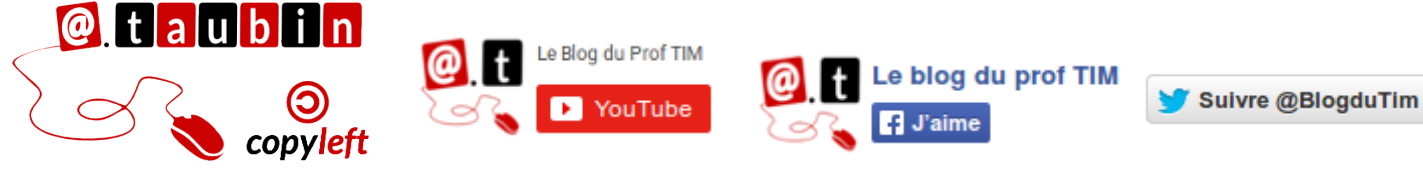

**<https://blogs.lyceecfadumene.fr/informatique>**

<span id="page-1-3"></span>**Vous pouvez regarder le tutoriel vidéo sur la mise en page dans le tableur :**

• **<https://www.youtube.com/watch?v=7co-sNxwjkg>**

## <span id="page-1-2"></span>**1.1-Mettre en page**

- Renommer la feuille 1 « Liste » et la feuille 2 « Clients »
- En tête de page « numéro de la page » et nom de la feuille
- Pied de page : Nom et prénom

## <span id="page-1-1"></span>**1.2-Mettre en forme le tableau de la feuille liste**

- Respecter les alignements, les renvois et les arrières plan
- Mettre en page (paysage, centré, marges)

# <span id="page-1-0"></span>**2-Exercice 2 : Modélisation**

Un garagiste veut utiliser les ordinateurs de son entreprise pour faire le suivi des rappels de véhicule de ces clients ainsi qu'un suivi des règlements des factures. Il veut automatiser la

#### **Une liste des clients avec :**

- Nom
- Prénom
- Titre
- Société
- Adresse
- Ville
- Code postal
- Téléphone
- Voiture
- Marque
- Kilométrage
- Date de la dernière visite
- Montant de la dernière facture
- Payé ou impayé

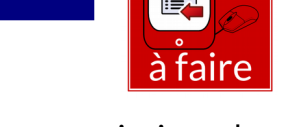

relance des clients mauvais payeurs ainsi que les rappels pour les visites techniques.

On dispose des données du classeur, à savoir :

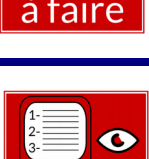

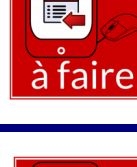

#### **On sait que les délais de paiement sont liées aux montants des factures :**

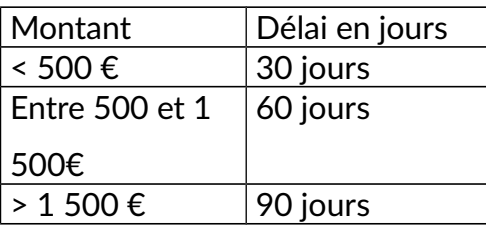

**Vous devez construire une application qui génère un fiche avec :**

- Les numéro, nom et prénom du client
- Le montant de la dernière facture
- le règlement de la facture
- le délai de paiement
- la date de la visite
- le modèle du véhicule

**Le numéro du client est saisi dans la fiche**, tous les autres traitements sont **automatisés.**.

Cette fiche doit aussi indiquer si le client doit être relancé. On relance le client si la facture est impayée et le délai de paiement dépassé. Enfin, la fiche doit mentionner si le véhicule doit être rappelé pour révision (les modèles 405 et

605 sont concernés par le rappel) **Construire des fonctions capables de faire tous ces travaux. On utilisera les fonctions logiques et les fonctions de recherche pour réaliser cette fiche.**

#### <span id="page-2-0"></span>**2.1-Analyse du problème :**

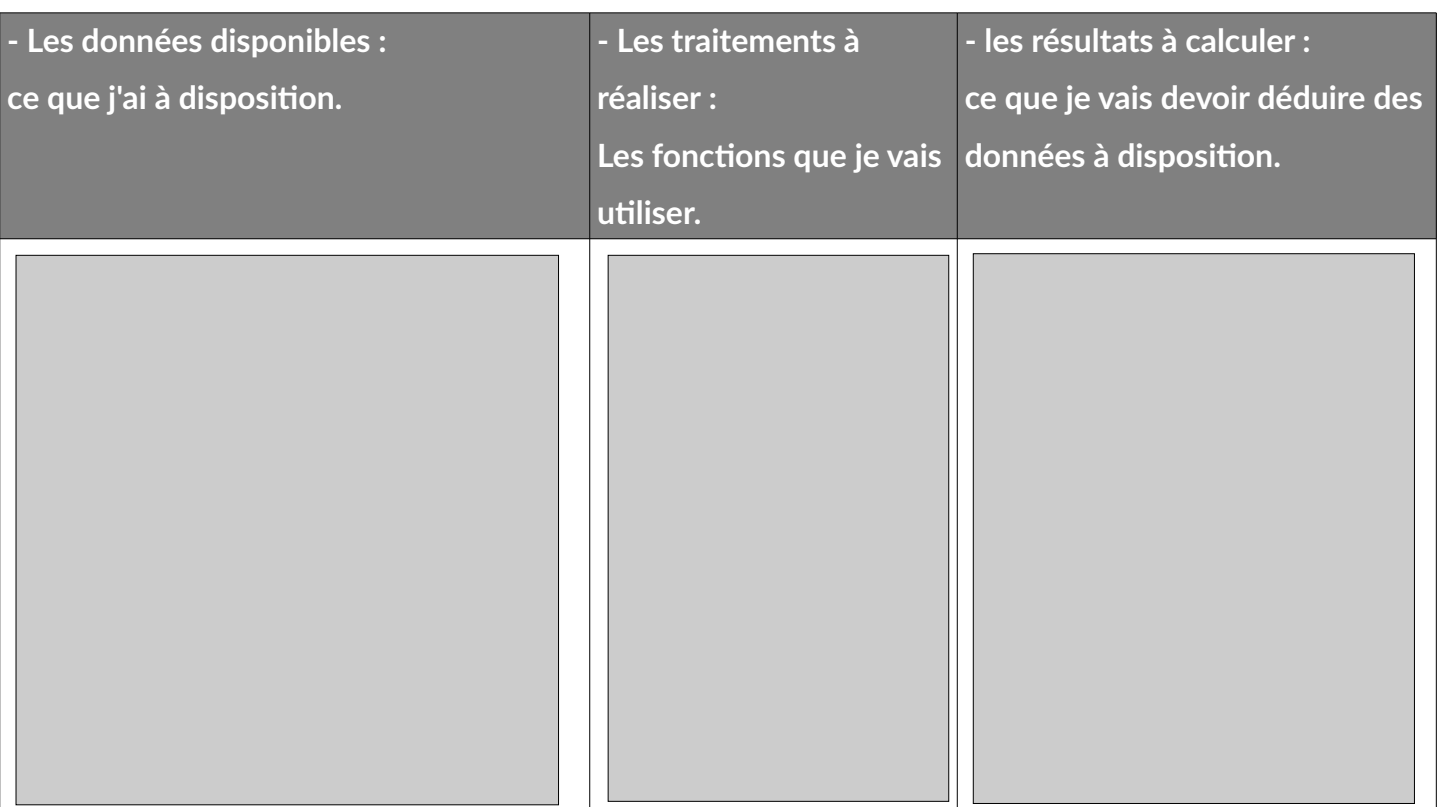

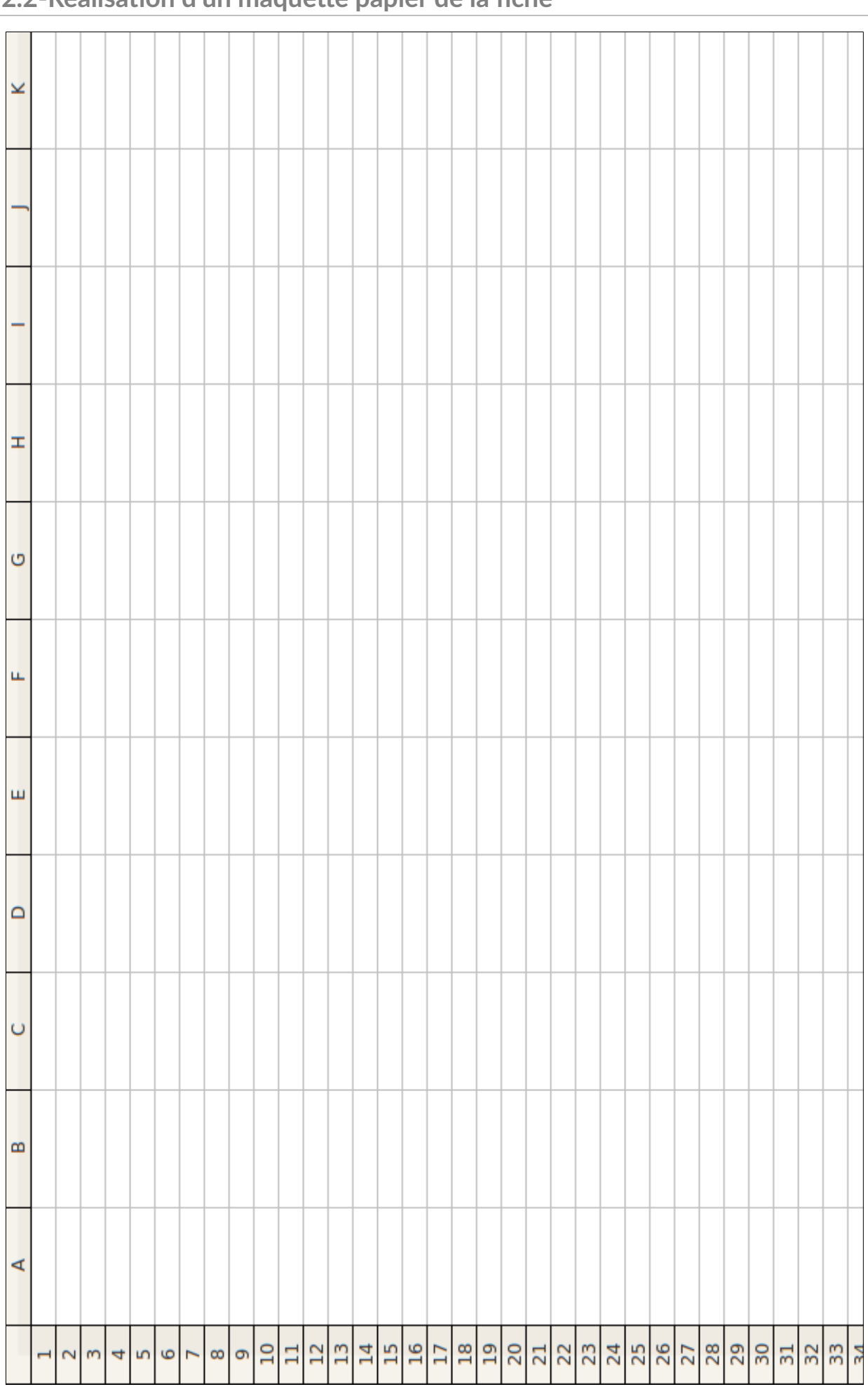

# <span id="page-3-0"></span>**2.2-Réalisation d'un maquette papier de la fiche**

**Page 3/5 -<https://blogs.lyceecfadumene.fr/informatique>**

<span id="page-4-1"></span>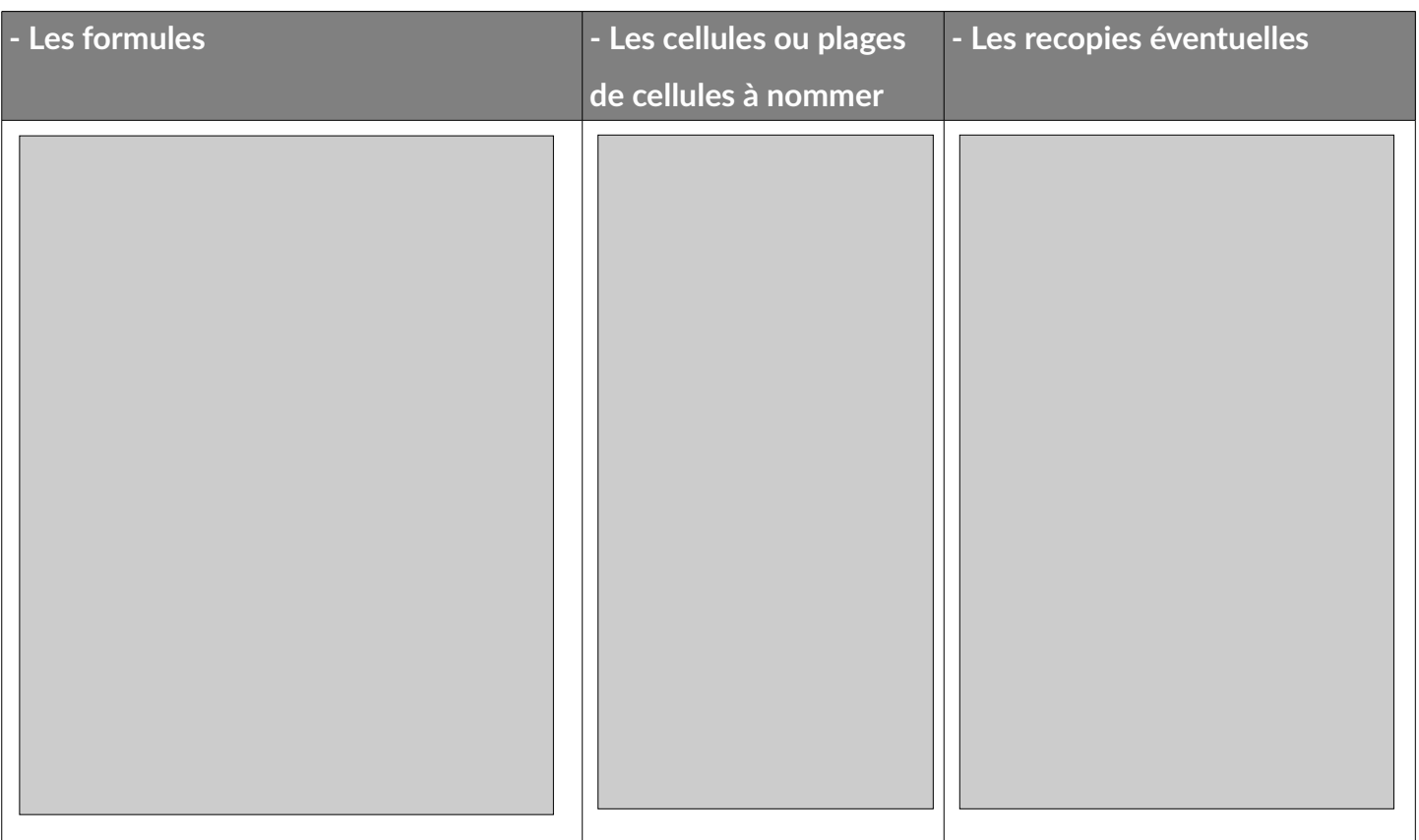

### <span id="page-4-0"></span>**3-Exercice 3 : Travaux complémentaires**

Le garagiste souhaite réaliser une étude de ces clients.

Dans **la feuille « Clients »**, il vous faut compléter les différents tableaux.

**1- Dans la cellule B2**, calculer le nombre de véhicule de la marque « **Peugeot** ».

**B2 =**

**2- Dans la cellule B5**, calculer le total des véhicules.

**B5 =**

**3- Dans la cellule C2**, calculer le pourcentage que représente chaque marque par rapport à l'ensemble des véhicules.

**C2 =**

#### **Page 4/5 -<https://blogs.lyceecfadumene.fr/informatique>**

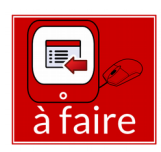

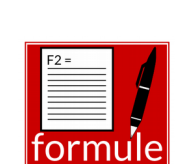

orn

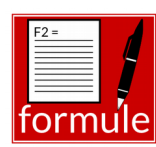

**4- Mettre en évidence** le nombre de véhicule le plus élevé en utilisant un arrière plan de cellule jaune pour cette valeur.

**5- Dans la cellule F1**, calculer la moyenne des montants des factures

**F1 =**

#### **6- A l'aide des données du classeur,** réaliser un **histogramme** semblable à **celui de l'annexe** :

**Vous pouvez regarder le tutoriel vidéo sur les graphiques :**

- **<https://www.youtube.com/watch?v=ONQWgD2ToRA>**
- **Titre** : Montants par véhicule
- **Titre de l'axe des x** : Modèle
- **Titre de l'axe des y** : Montants
- Insérer des **étiquettes de données**
- **Pas de légende**

#### **7- Réaliser un tableau récapitulant les véhicules par marque et par ville**.

Vous **positionnerez ce tableau** dans la **cellule H1** de la feuille « **Clients** ».

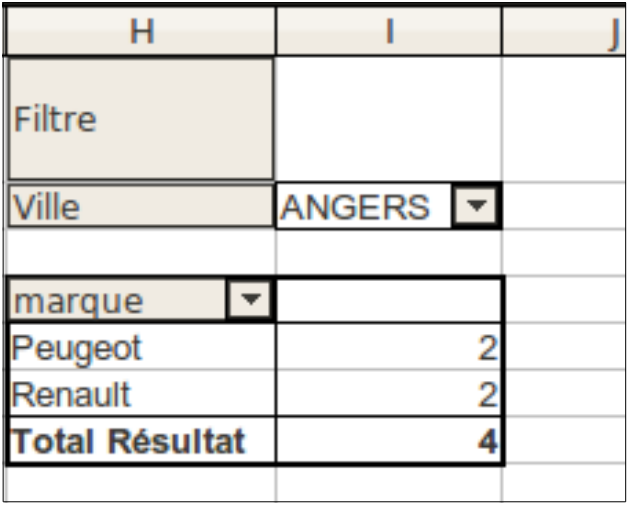

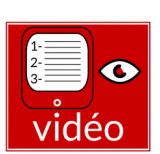